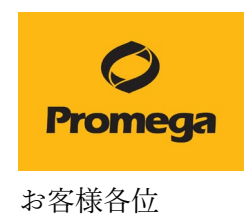

## タブレット PC(Surface)のバッテリー過充電による膨張の予防策

この度は弊社製品をご購入いただき、誠にありがとうございます。

タブレット PC のバッテリー寿命は、通常の使用では時間の経過とともに劣化が進んでいき ますが、タブレット PC をコンセントに長時間接続(充電状態)しますと劣化のスピードが 速まる可能性があります。また、タブレット PC のバッテリーの性質上、劣化に伴い膨張を する場合がございます。

バッテリーの過充電を予防するために、下記の①、②いずれかの運用をお勧めします。

\* 2024 年 2 月 7 日以降に納品されたタブレットに関しましては、バッテリー制限の設定 を施しています。

## ① 運用による予防策(全バージョンのタブレットが対象)

- 弊社の機器を使用していないときは、タブレット PC の AC アダプターをお外し下 さい。
- 2日以上タブレット PC をご使用にならない場合は、バッテリーの完全放電を防ぐ ため、お手数ですが定期的にバッテリーの充電状況をご確認ください。もし、10% を切っている場合は 100%までの充電をお勧め致します。充電後、タブレット PC を AC アダプターから外し、シャットダウンをして下さい。
- 弊社の装置を使用するときには、タブレット PC に AC アダプターを接続してご使 用下さい。

注:充電を 0%の状態で放置されますとタブレット PC 用バッテリーの過放電防止の保 護回路が働き、一定以上まで充電されないとこの保護回路が解除されません。そのため 1 日~2 日ほどの充電をされないと復帰しないことがあります。

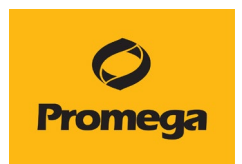

## ② バッテリー制限の設定による予防策(Surface Pro 7 以降)

- Surface をシャットダウンします。
- Surface の音量を上げるボタンを長押しして、同時に、電源ボタンを押して離しま す。
- Surface のロゴが表示されたら、音量を上げるボタンを離します。
- Boot configuration の Advanced option にある、Enable Battery Limit を On に切り 替えます。
- \* Surface のバッテリー制限の設定に関しましては、下記のリンクをご参考頂けますと幸 いです。(個々のデバイスで Surface UEFI を変更する)

<https://learn.microsoft.com/ja-jp/surface/battery-limit>

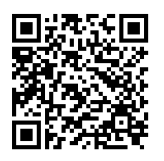

\* タブレット PC (Surface)の バッテリーの取り扱いに関しましては、下記のリンク先 をご参照頂けますと幸いです。

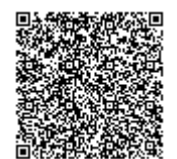

[https://support.microsoft.com/ja](https://support.microsoft.com/ja-jp/surface/surface-%E3%83%90%E3%83%83%E3%83%86%E3%83%AA%E3%83%BC%E3%81%AE%E5%8F%96%E3%82%8A%E6%89%B1%E3%81%84-9ccdfa7b-d074-f629-425c-1c090ac66bed)[jp/surface/surface-%E3%83%90%E3%83%83%E3%83%86%E3%83%AA%](https://support.microsoft.com/ja-jp/surface/surface-%E3%83%90%E3%83%83%E3%83%86%E3%83%AA%E3%83%BC%E3%81%AE%E5%8F%96%E3%82%8A%E6%89%B1%E3%81%84-9ccdfa7b-d074-f629-425c-1c090ac66bed) [E3%83%BC%E3%81%AE%E5%8F%96%E3%82%8A%E6%89%B1%E3%8](https://support.microsoft.com/ja-jp/surface/surface-%E3%83%90%E3%83%83%E3%83%86%E3%83%AA%E3%83%BC%E3%81%AE%E5%8F%96%E3%82%8A%E6%89%B1%E3%81%84-9ccdfa7b-d074-f629-425c-1c090ac66bed)

本件に関してご不明な点やご質問などございましたら、下記までご連絡ください。

【お問い合わせ先】 プロメガ株式会社 TEL:03-3699-7980

,我们的人们都会不会不会。""我们的人们就会不会不会不会。""我们的人们,我们的人们都会不会不会。""我们的人们,我们的人们的人们,我们的人们的人们,我们的人